# 中国马术协会

### 团体单位马主马匹注册团体管理平台版

马匹新注册:

首先完成本年度团体单位注册或者续费注册。 登陆团体管理平台: https://member.cncea.cn

### 1. 点击"马匹管理"

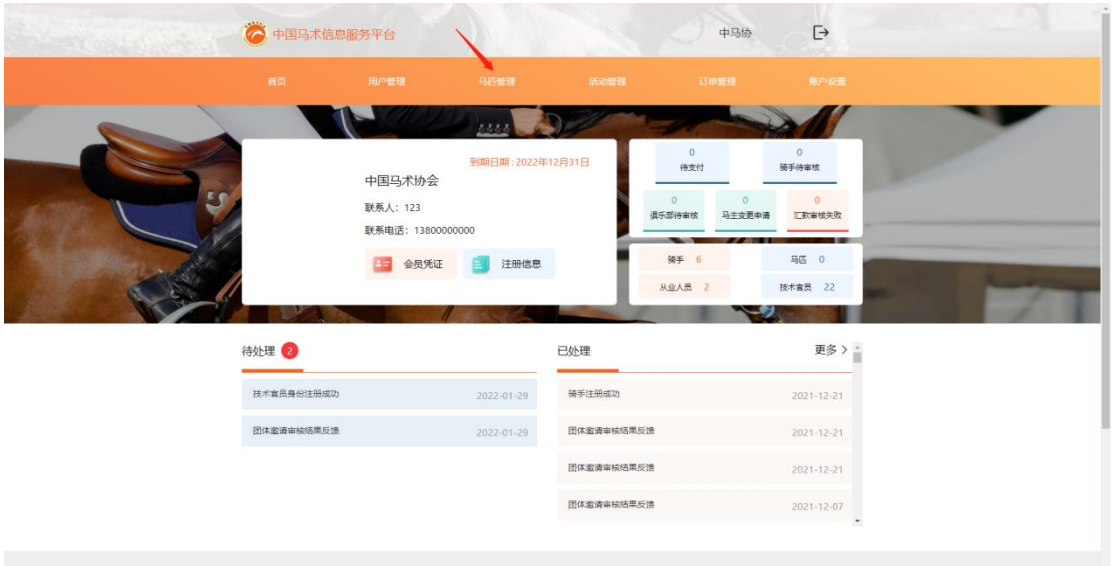

# 2. 点击"添加马匹"

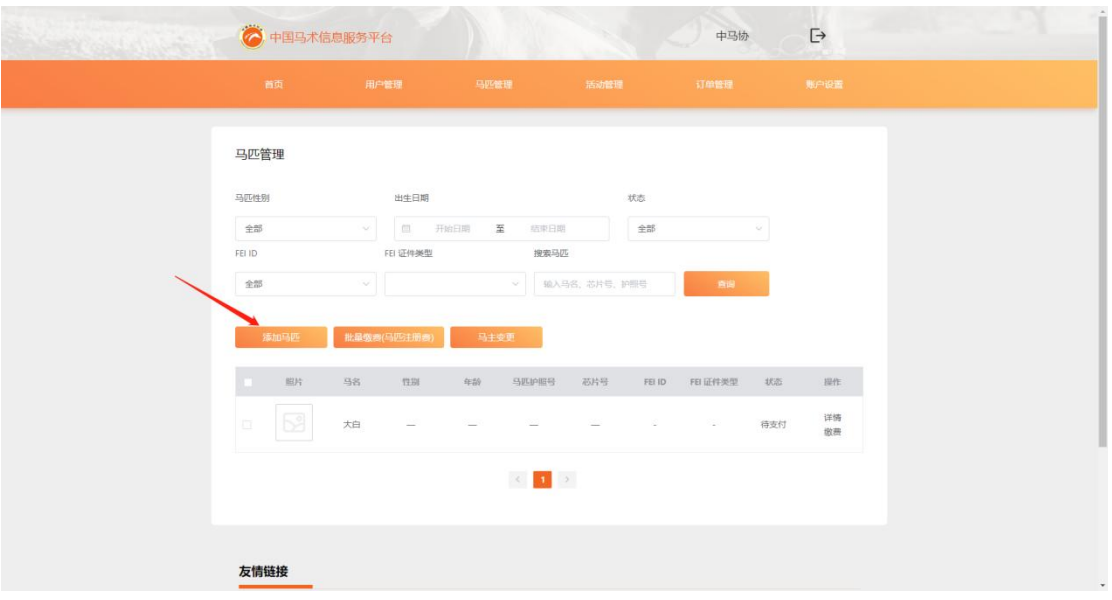

3. 填写马匹信息:马匹中文名字必填、马匹英文名字、马匹 芯片号选择填写。勾选同意,点击下一步。

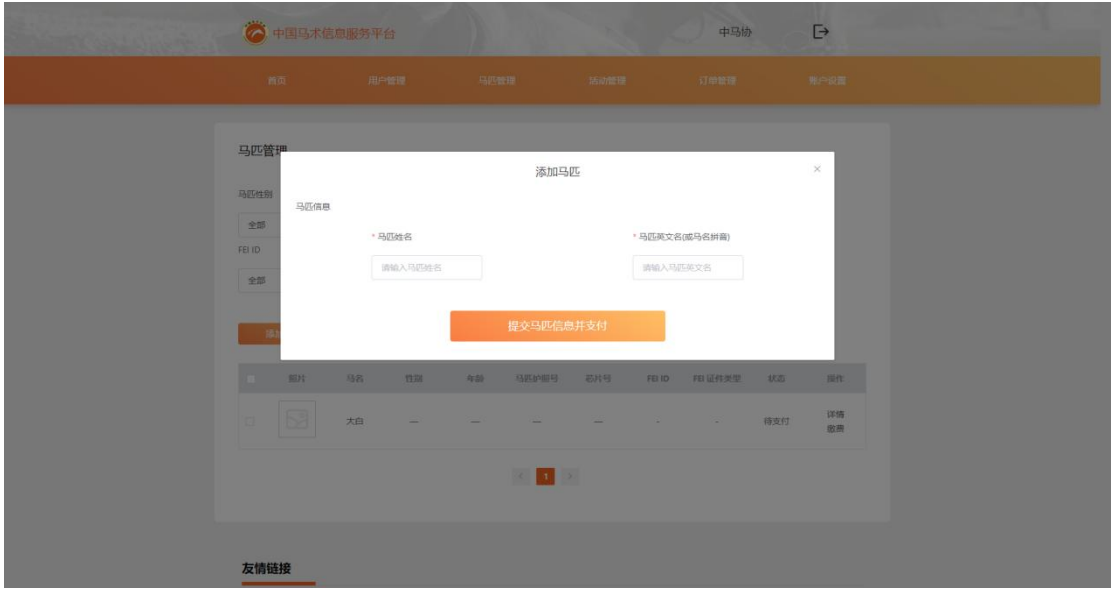

4. 支付马匹首年年度注册费:500。 选择是否开具发票,点击支付。

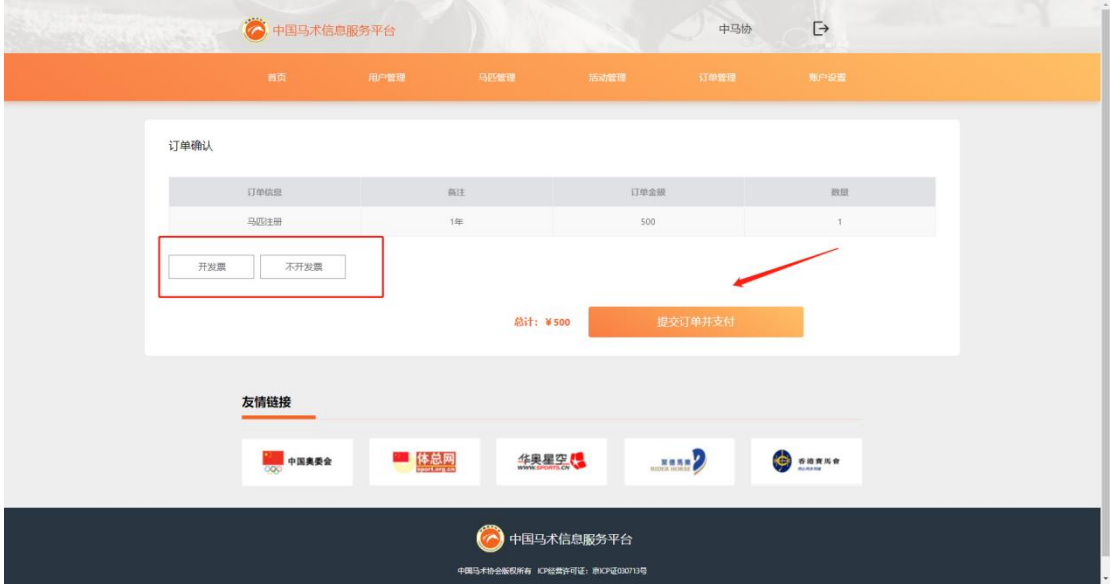

## 5. 选择支付方式,提交支付凭证。

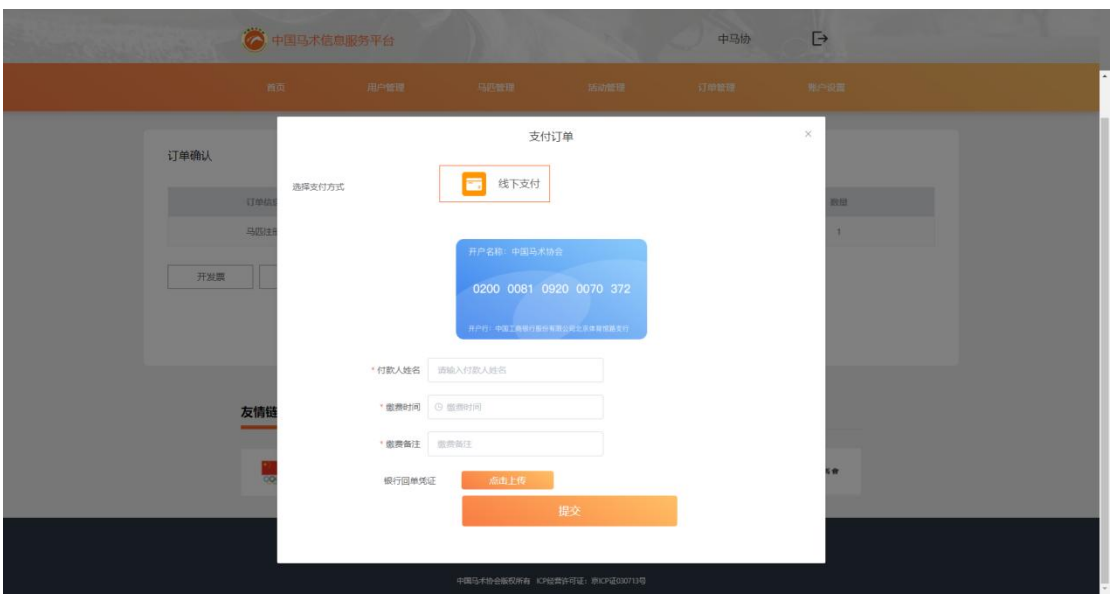

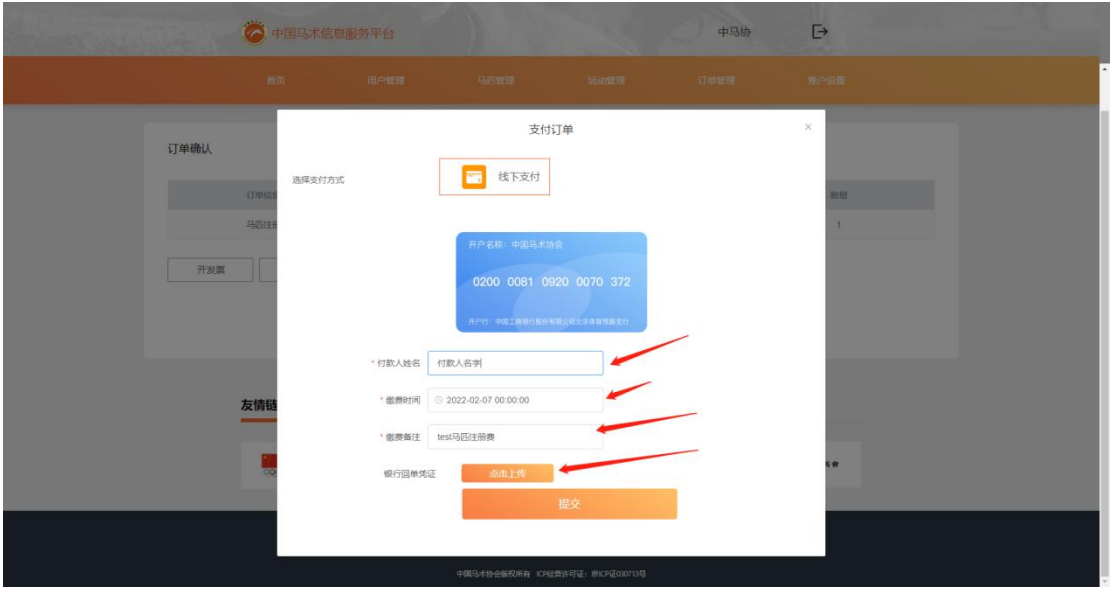

# 6. 返回首页,点击待处理信息

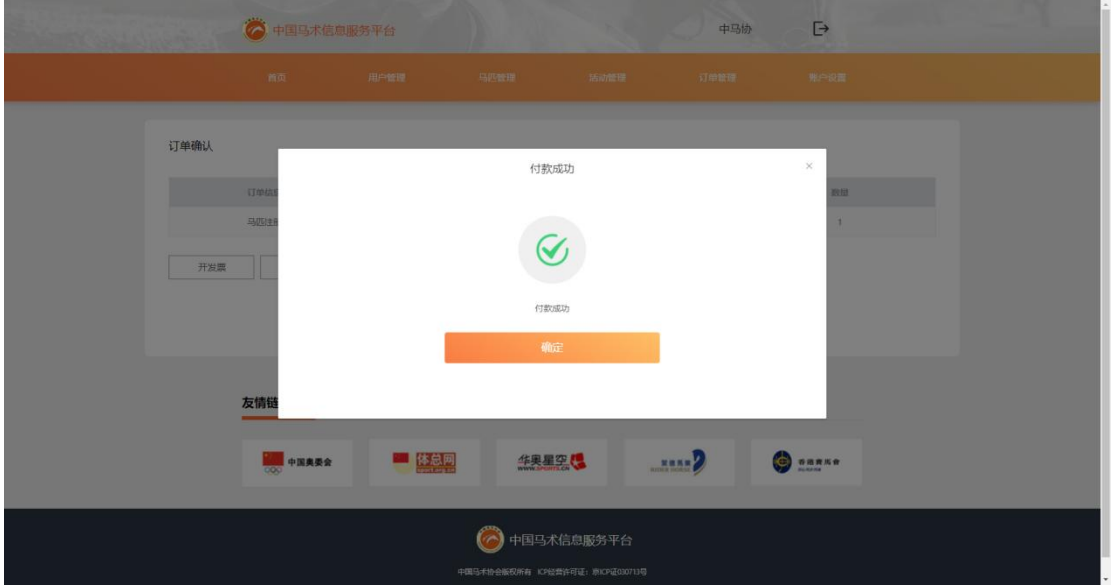

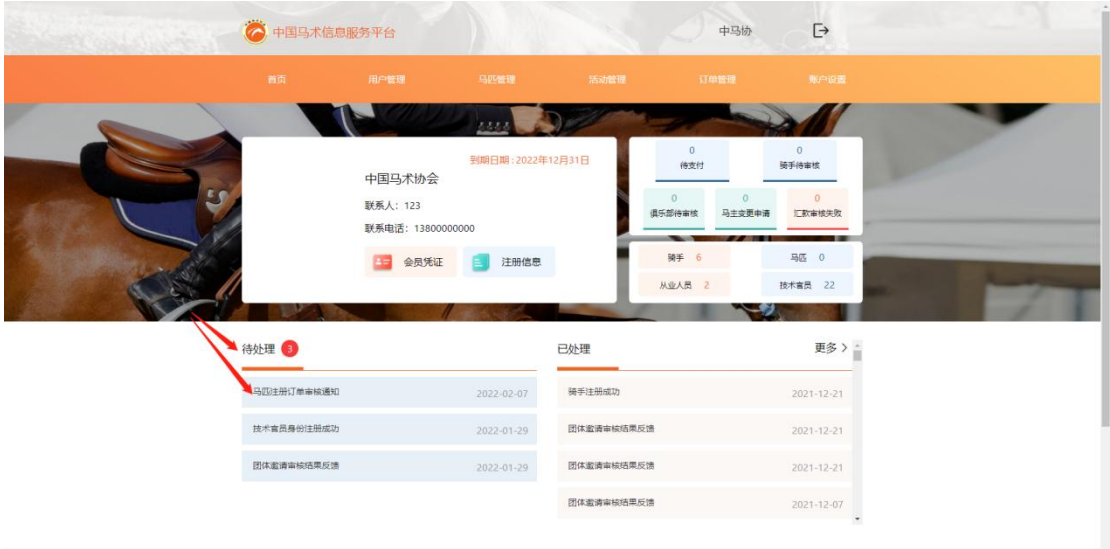

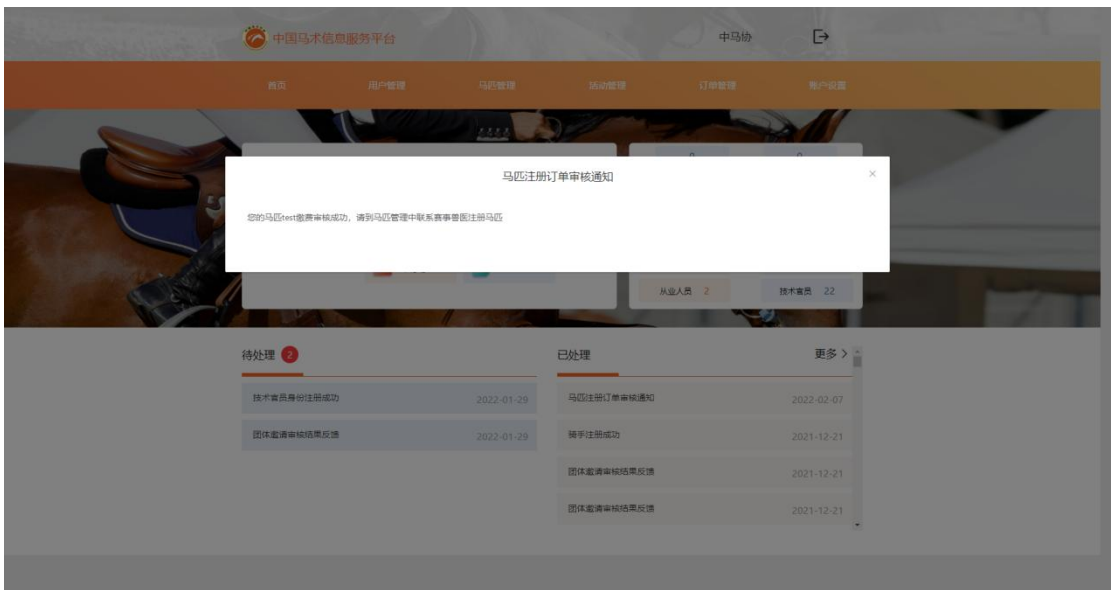

7. 在"马匹管理"中 找到刚添加完成的马匹,点击该操作 栏中"联系兽医"

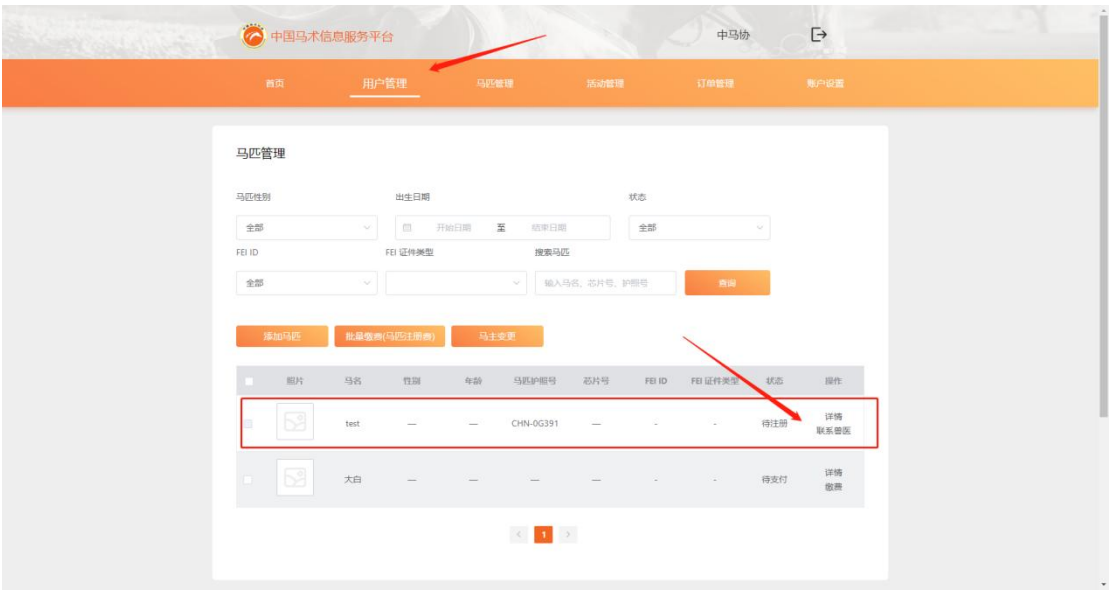

8. 找到马匹护照号和马匹预约码,联系兽医预约上门制作 护照时间。

具体产生费用请与兽医协商,尽量联系距离自己较近的兽医 上门办理。

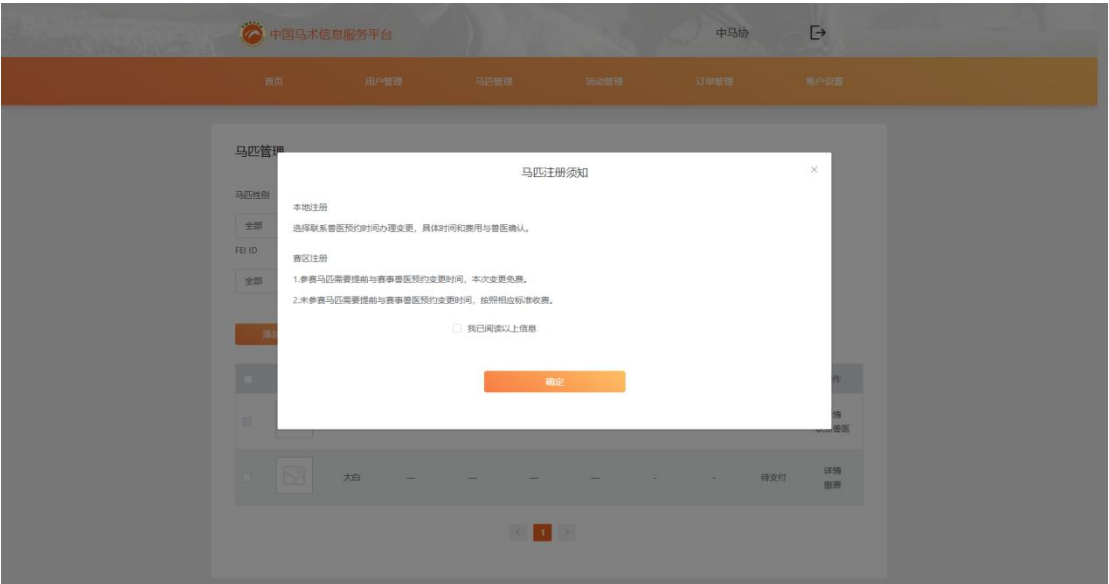

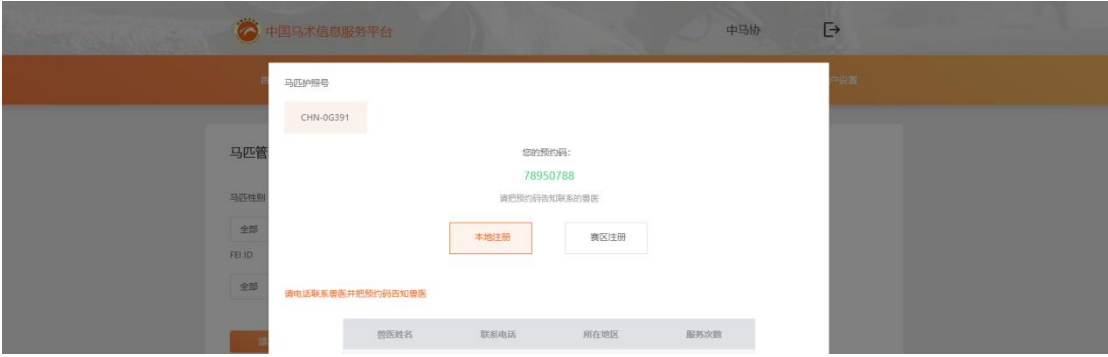

# 9.收费标注详见马匹办理明细表